Search

Filter **T** 

#1

STARTUP SHOW

📦 > Forum > TV PLAYER SUPPORT > AMLogic based TV Players > S912 > Mecool / Vontar / Yoka / Vorke > Firmware - ROMs

If this is your first visit, be sure to check out the FAQ by clicking the link above. You may have to register before you can post: click the register link above to proceed. To start viewing messages, select the forum that you want to visit from the selection below.

REVIEWS

We have to tell you we will close Freaktab.com. Closing Day will be 31.12.2021.

Reasons for Closing Freaktab.com are the dropping Number of Advertisers and the Daily Users Visiting our Site. We like to say Thank you for the Last 11 Years! Also, a big thank to all the Moderators and the Developer. Without you we would not come where we are now.

**FORUMS** 

Thank you all!

TODAYS POSTS

BUZZTV

We have to tell you we will close Freaktab.com. Closing Day will be 31.12.2021. Reasons for Closing Freaktab.com are the dropping Number of Advertisers and the Daily Users Visiting our Site. We like to say Thank you for the Last 11 Years! Also, a big thank to all the Moderators and the Developer. Without you we would not come where we are now. Thank you all! We have to tell you we will close Freaktab.com. Closing Day will be 31.12.2021. Reasons for Closing Freaktab.com are the dropping Number of Advertisers and the Daily Users Visiting our Site. We like to say

BEELINK

**GDPR** 

Thank you for the Last 11 Years! Also, a big thank to all the Moderators and the Developer. Without you we would not come where we are now. Thank you all! We have to tell you we will close Freaktab.com. Closing Day will be 31.12.2021. Reasons for Closing Freaktab.com are the dropping Number of Advertisers and the Daily Users Visiting our Site. We like to say

Thank you for the Last 11 Years! Also, a big thank to all the Moderators and the Developer. Without you we would not come where we are now. Thank you all! We have to tell you we will close Freaktab.com. Closing Day will be 31.12.2021. Reasons for Closing Freaktab.com are the dropping Number of Advertisers and the Daily Users Visiting our Site. We like to say

Thank you for the Last 11 Years! Also, a big thank to all the Moderators and the Developer. Without you we would not come where we are now. Thank you all!

We have to tell you we will close Freaktab.com. Closing Day will be 31.12.2021. Reasons for Closing Freaktab.com are the dropping Number of Advertisers and the Daily Users Visiting our Site. We like to say Thank you for the Last 11 Years! Also, a big thank to all the Moderators and the Developer. Without you we would not come where we are now. Thank you all!

We have to tell you we will close Freaktab.com. Closing Day will be 31.12.2021. Reasons for Closing Freaktab.com are the dropping Number of Advertisers and the Daily Users Visiting our Site. We like to say Thank you for the Last 11 Years! Also, a big thank to all the Moderators and the Developer. Without you we would not come where we are now. Thank you all!

We have to tell you we will close Freaktab.com. Closing Day will be 31.12.2021. Reasons for Closing Freaktab.com are the dropping Number of Advertisers and the Daily Users Visiting our Site. We like to say

Thank you for the Last 11 Years! Also, a big thank to all the Moderators and the Developer. Without you we would not come where we are now. Thank you all! We have to tell you we will close Freaktab.com. Closing Day will be 31.12.2021. Reasons for Closing Freaktab.com are the dropping Number of Advertisers and the Daily Users Visiting our Site. We like to say

Thank you for the Last 11 Years! Also, a big thank to all the Moderators and the Developer. Without you we would not come where we are now. Thank you all!

We have to tell you we will close Freaktab.com. Closing Day will be 31.12.2021. Reasons for Closing Freaktab.com are the dropping Number of Advertisers and the Daily Users Visiting our Site. We like to say Thank you for the Last 11 Years! Also, a big thank to all the Moderators and the Developer. Without you we would not come where we are now. Thank you all!

We have to tell you we will close Freaktab.com. Closing Day will be 31.12.2021. Reasons for Closing Freaktab.com are the dropping Number of Advertisers and the Daily Users Visiting our Site. We like to say Thank you for the Last 11 Years! Also, a big thank to all the Moderators and the Developer. Without you we would not come where we are now. Thank you all!

We have to tell you we will close Freaktab.com. Closing Day will be 31.12.2021. Reasons for Closing Freaktab.com are the dropping Number of Advertisers and the Daily Users Visiting our Site. We like to say Thank you for the Last 11 Years! Also, a big thank to all the Moderators and the Developer. Without you we would not come where we are now. Thank you all!

We have to tell you we will close Freaktab.com. Closing Day will be 31.12.2021. Reasons for Closing Freaktab.com are the dropping Number of Advertisers and the Daily Users Visiting our Site. We like to say Thank you for the Last 11 Years! Also, a big thank to all the Moderators and the Developer. Without you we would not come where we are now. Thank you all!

We have to tell you we will close Freaktab.com. Closing Day will be 31.12.2021. Reasons for Closing Freaktab.com are the dropping Number of Advertisers and the Daily Users Visiting our Site. We like to say Thank you for the Last 11 Years! Also, a big thank to all the Moderators and the Developer. Without you we would not come where we are now. Thank you all!

We have to tell you we will close Freaktab.com. Closing Day will be 31.12.2021. Reasons for Closing Freaktab.com are the dropping Number of Advertisers and the Daily Users Visiting our Site. We like to say Thank you for the Last 11 Years! Also, a big thank to all the Moderators and the Developer. Without you we would not come where we are now. Thank you all! We have to tell you we will close Freaktab.com. Closing Day will be 31.12.2021. Reasons for Closing Freaktab.com are the dropping Number of Advertisers and the Daily Users Visiting our Site. We like to say

Thank you for the Last 11 Years! Also, a big thank to all the Moderators and the Developer. Without you we would not come where we are now. Thank you all! We have to tell you we will close Freaktab.com. Closing Day will be 31.12.2021. Reasons for Closing Freaktab.com are the dropping Number of Advertisers and the Daily Users Visiting our Site. We like to say Thank you for the Last 11 Years! Also, a big thank to all the Moderators and the Developer. Without you we would not come where we are now. Thank you all!

We have to tell you we will close Freaktab.com. Closing Day will be 31.12.2021. Reasons for Closing Freaktab.com are the dropping Number of Advertisers and the Daily Users Visiting our Site. We like to say Thank you for the Last 11 Years! Also, a big thank to all the Moderators and the Developer. Without you we would not come where we are now. Thank you all!

We have to tell you we will close Freaktab.com. Closing Day will be 31.12.2021. Reasons for Closing Freaktab.com are the dropping Number of Advertisers and the Daily Users Visiting our Site. We like to say Thank you for the Last 11 Years! Also, a big thank to all the Moderators and the Developer. Without you we would not come where we are now. Thank you all!

We have to tell you we will close Freaktab.com. Closing Day will be 31.12.2021. Reasons for Closing Freaktab.com are the dropping Number of Advertisers and the Daily Users Visiting our Site. We like to say

Thank you for the Last 11 Years! Also, a big thank to all the Moderators and the Developer. Without you we would not come where we are now. Thank you all!

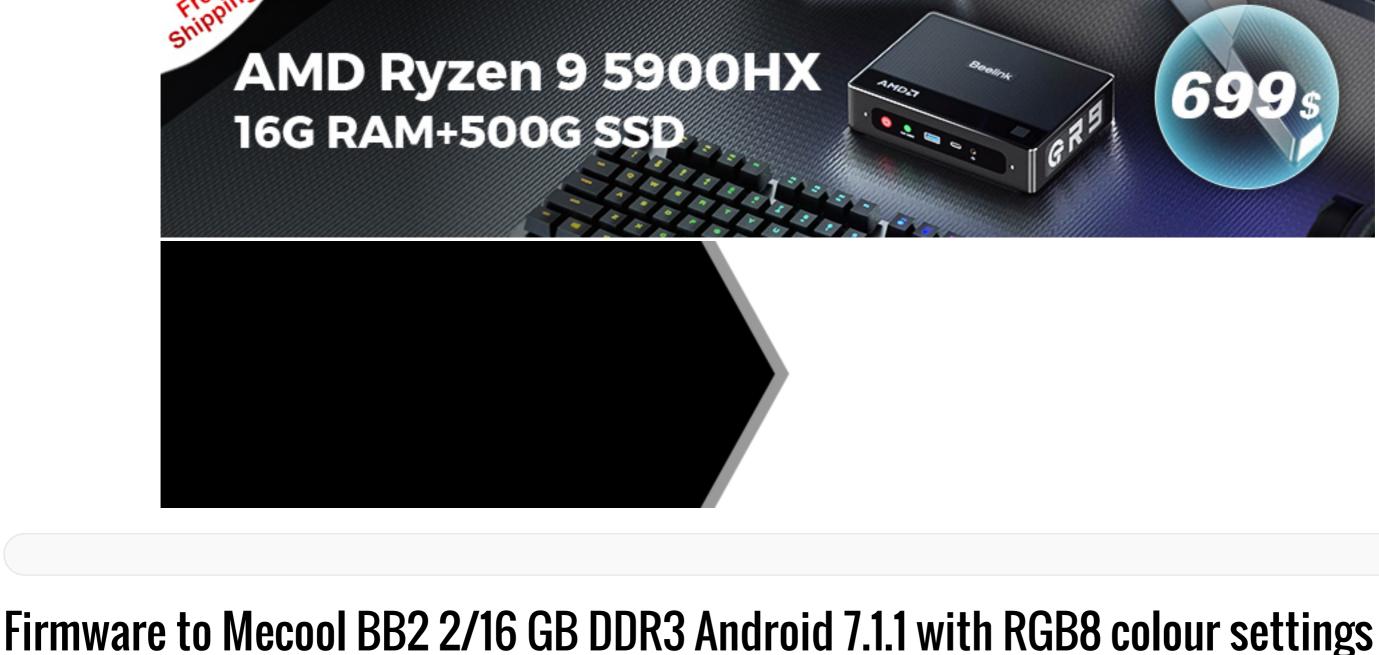

## LATEST ACTIVITY **PHOTOS**

Gustav Member

Join Date: Aug 2018 Posts: 84

Firmware to Mecool BB2 2/16 GB DDR3 Android 7.1.1 with RGB8 colour settings 07-21-2019, 23:57

> origin link: https://mega.nz/#!vBIWSQCY!Sdhk5SrbL...gwZi\_kQ0zpw5Tg

my privat link (download speed is 10 min. by 15 Mbit/s internet speed): https://drive.google.com/file/d/1Dd\_...w?usp=drivesdk

Link for firmware to Mecool BB2 2/16 GB - with colour screen RGB8 settings (no pink screen on old TV SONY)

I have this firmware from: https://giclub.tv/index.php?topic=11214.60 https://giclub.tv/index.php?topic=11214.90

GI\_iTV912-NHG47L-20180116.204232.V0928.img in zip file

RGB 8bit is for old TV manufactured to 2012-2014 (for example SONY, Philips) if is pink/purple/green screen. It is img file to PC flash with Amlogic USB burning tool 2.0.8. For PC installation, use the first USB-OTG port on the Mecool BB2 TV box (the second USB port is not OTG, so the program Amlogic USB burning tool does not connect the computer to the TV box).

This origin firmware is for Galaxy Innovations from VS (VideoStrong manufacturer), for TV box GI iTV912 2/8 GB DDR3.

This firmware has active buttons for color space (RGB 8bit / YCbCr422 8bit / YCbCr444 8bit) and Dolby Vision (HDR).

Link for USB burning tool v2.0.8: https://drive.google.com/file/d/17g0...w?usp=drivesdk **About firmware** It is Android 7.1.1 (full Android - this is not ATV) Remote control on Mecool BB2 is **OK** 

Wifi/Bluetooth on Mecool BB2 is OK Firmware is rooted RGB8 set tested on television SONY BRAVIA KDL-40S5600 (date of made 2009, LCD RGB 8 bit panel) - no pink/green screen = OK DRM information (app from google store "DRM Information" from "VinnySoft Inc") show:

Launcher: very good for me for this firmware in Mecool BB2 is from Google Play Store "Microsoft Launcher". If you install the classic version of Youtube, the pre-installed VS launcher does not see the Youtube icon. Therefore, I recommend installing Microsoft launcher, in which you will see the Youtube icon. If the Microsoft launcher does not display the icons of the newly installed apk on your desktop, you must enable the "Add new apps to home screen" in the Microsoft launcher settings. With this enabled, you will also be able to add website links from Google Chrome to your desktop -

http://www.videostrong.com/app/list.php?tid=13

**Website of the origin firmwares manufacturer, contact:** 

3. Launcher includes "MECOOL BB2" logo (no logo "GI, 15 ...").

4. The first start of the TV box starts with setting the **EN** language (no RU).

How to set it up?: I attached the picture.

http://www.videostrong.com/xiazai/

http://www.videostrong.com

Youtube

This firmware has about **70 languages support** 

Device Information: Model: GI iTV912, Device: BB2\_GI\_RUSSIA

e-mail: Rockleeli@videostrong.com **Custom firmware update** 

to my named "BB2\_EN\_from\_GI\_iTV912\_RUSSIA-NHG47L-20180116.204232.V0928\_by\_Gustav.img". Designed for Mecool BB2 2/16 GB DDR3. Changes: 1. The "MECOOL" logo is displayed when the TV box starts (no logo "Galaxy Inovations"). 2. Following is the animation of the "MBOX" logo (no animation "Galaxy Innovations").

The img firmware is for PC install with **Amlogic USB burning Tool**. Link my custom firmware "BB2\_EN\_from\_GI\_iTV912\_RUSSIA-NHG47L-20180116.204232.V0928\_by\_Gustav.img": https://drive.google.com/file/d/1xnB...ew?usp=sharing

I'm publishing the redesigned firmware "GI iTV912-NHG47L-20180116.204232.V0928.img"

Start Custom Firmware Mecool BB2 from GI iTV912 TV Box by Gustav: https://youtu.be/NNNqKEayjgQ Custom firmware change - Edition BLUE

"BB2 EN from GI iTV912 RUSSIA-NHG47L-20180116.204232.V0928 by Gustav.img " to my named "BB2\_EN\_from\_GI\_iTV912\_RUSSIA-NHG47L-20180116.204232.V0928\_by\_Gustav\_BLUE.img". Designed for Mecool BB2 2/16 GB DDR3. Changes:

I'm publishing the **redesigned firmware** from

1. In "system/build.prop" file is run bootvideo.

https://yadi.sk/d/XBDhLJdM3JmNuX????

- RGB for old TVs when the screen is pink/green - full/normal Android - this is not Android TV - ATV

https://drive.google.com/file/d/1HNk...rPKLJi7VKQwqr6

If you stoped bootvideo in build.prop you have running TV Box with bootanimation logo "MBOX". The img firmware is for PC install with **Amlogic USB burning Tool**. Link my custom firmware "BB2\_EN\_from\_GI\_iTV912\_RUSSIA-NHG47L-20180116.204232.V0928\_by\_Gustav\_BLUE.zip":

After run TV box is displayed MECOOL logo and after then is running blue MECOOL bootvideo.

BB2-NHG47L-20170915.132236.V0619.zip - img file in zip for USB Burning Tool

Youtube Start TV Box Mecool BB2 2 /16 GB DDR3 - Edition The BLUE: https://youtu.be/Sdu3Mu824bs

Regarding official firmwares of VS - VideoStrong for Mecool BB2 2/16 GB DDR3

Android 7.1.1 Nougat - this is not ATV version - last official firmware versions Android 7 - no more updates in OTA Android 7

2. Overwritten "system/etc/bootvideo" to "Blue" bootvideo (Blue bootvideo is from Mecool origin firmware Android 6.0.1 by date april 2017).

https://drive.google.com/open?id=13q...n4KwUTmSZgx2zc - RGB8 set info: This official VideoStrong firmware for Mecool BB2 2/16 GB DDR3 have not manual setting RGB8/YCbCr422/YCbCr444, - I have pink/purple screen on my old TV Sony KDL-40S5600 (year of production 2009 with LCD RGB 8 bit panel) always. Android 6.0.1 Marshmallow - this is not ATV version - last official firmware versions Android 6 - no more updates in OTA Android 6 BB2-MHC19J-20170420.145420.V0923.img.zip - img file in zip for USB Burning Tool

<u>Expect:</u> As Mecool BB2 2/16GB DDR3 TV Boxes with firmware embedded appeared in Hungary and Russia, and some managed to upgrade the TV box to "BB2-userdebug 7.1.1 NHG47L 20171121.180454.V0928" version, kernel 3.14.29 via OTA service, OTA 91223006, so I asked VideoStrong to send it. If I can get this firmware, I will make it available here. (published on 3 August 2019)

19 Photos

- RGB8 set info: This official VideoStrong firmware for Mecool BB2 2/16 GB DDR3 have manual one button settings RGB only (no buttons for

- button RGB is not good for my old TV - I have pink/purple screen on my old TV Sony KDL-40S5600 (year of production 2009 with LCD RGB 8 bit

New custom firmware from Tanix TX9S Android 7.1.2 for Mecool BB2 2/16 GB DDR3 This customized Mecool BB2 2/16 GB DDR3 S912 firmware is originally designed from Tanix TX9S from file named: TX9S-20200401.img - root / noroot switch - noroot access required for example HBO GO application (Slovak region)

- Android 7.1.2

News 2:

Link to firmware page:

News:

(published July 2, 2020)

YCbCr422/YCbCr444),

panel) always.

- launcher Alice UX lite edition - YouTube Red in 2160p - YouTube from Google Store in 1080p Link to firmware page: https://forum.freaktab.com/forum/tv-...7-1-2-firmware

- in custom firmware changes: added wifi, bluetooth and remote for Mecool BB2 2/16 GB DDR3

(published August 11, 2020) New custom firmware from M8S Pro L Android 7.1.2 for Mecool BB2 2/16 GB DDR3 with Widevine L1 and HDCP-1.x Origin firmware in this custom firmware is from year 2018 based on M8S Pro L "LB" wifi 4335 classical remote (no voice remote) full/normal **Android: it is not Android TV-ATV** 

**Good luck** Attached Files

Last edited by Gustav; 08-12-2020, 13:52.

How to change launcher logo after installing firmware GI\_iTV912-NHG47L-20180116.204232.V0928.img

from launcher logo.png GI iTV912 TV box

https://forum.freaktab.com/forum/tv-...1-and-hdcp-1-x

07-26-2019, 21:17

to launcher\_logo.png Mecool BB2

Tags: None

0

0

0

Xrust 07 Junior Member

Join Date: Feb 2020 Posts: 7

Gustav

Gustav Member

Join Date: Aug 2018

Posts: 84

download launcher\_logo.png (origin GI iTV912 and Mecool BB2) from link: https://drive.google.com/file/d/1zRF...ew?usp=sharing 1. open any app file browser with root acces - for examply Solid Explorer, Total commander 2. replace file "launcher logo.png" in: /system/etc 3. restart TV Box and you have new logo

origin GI iTV912 launcher\_logo.png

**MECOOL** 20:19

after replace new Mecool BB2 launcher\_logo.png

20:24

20:22 20:24 20:22 □ :: ○ Ø

installed launchers are offered but the selection is not saved. Each time you turn the console off and on, the stock launcher is loaded. What do you advise?

if you have not launcher\_logo.png in "/system/etc", so you have origin wallpaper from this VideoStrong firmware

Member advise? For Microsoft launchers, follow these steps: Join Date: Aug 2018 Posts: 84 1. At the start screen, I press somewhere here.

02-26-2020, 17:17

02-26-2020. 19:22

03-07-2020, 14:57

04-21-2020, 21:18

Originally posted by Xrust\_07 1

Click image for larger version Name: a.jpg Views: 1306 Size: 72.7 KB ID: 798725 2. When set, confirm "Set as default" Click image for larger version Name: b.jpg Views: 1318 Size: 122.4 KB ID: 798726

3. The most important step that still launches the launcher: First I select the launcher I want and then the 2nd always confirm "Always"

3 Photos

Hello Gustav. I installed your custom firmware BB2\_EN\_from\_GI\_iTV912\_RUSSIA-NHG47L-20180116.204232.V0928\_by\_Gustav\_BLUE.zip on Mecool BB2 (2/16) and came across such a problem as there is no way to change the stock launcher. There is no "Home screen" item in the settings and even when you press the remote control twice, all

Hello Gustav. I installed your custom firmware BB2\_EN\_from\_GI\_iTV912\_RUSSIA-NHG47L-20180116.204232.V0928\_by\_Gustav\_BLUE.zip on Mecool BB2 (2/16) and came across such a problem as there is no way to change the stock launcher. There is no "Home screen" item in the settings and even when you press the remote

control twice, all installed launchers are offered but the selection is not saved. Each time you turn the console off and on, the stock launcher is loaded. What do you

Without these steps, the Microsoft launcher does not run regularly and constantly. Step 3 only happens once using statsbar. If you omit it, you need to uninstall and

20:19

It depends on the particular launchers, whether it allows integration into the Mecool firmware. Not everyone can be installed. Mirosoft launcher is proven and good, so I often use it for this type of firmware. Good luck

reinstall the launcher to expand this menu (3rd image).

Click image for larger version Name: c.jpg Views: 1312 Size: 118.0 KB ID: 798727

did not help. Anyway, after turning off the console or rebooting it, the initial launcher from Mecool returns, sorry(((

Join Date: Feb 2020 Posts: 7

I do have TWRP that loads as well and used it for full backup of factory Marshmello configuration.

I shouldn't have to do the shorting reset unless the box is bricked correct?

Last edited by Pctravel; 04-22-2020, 15:29.

**Pctravel** Junior Member Join Date: Aug 2016 Posts: 17

0

Back to Red ▼

Xrust 07 Junior Member

> Any help? Update! It appears for some reason connecting the USB cable in advance of holding the power button and plugging in the power cord provided enough power to mess SOMETHING up. I was able to flash this properly by holding in the power button, then the usb plug, then the power cord. All successful. On a side note, my box was marketed as the AEWish AE254 model. It's identical to the MeCool BB2 and all working much better on this updated 7.1!!! Thanks

see it is in recovery, states, android recovery, supported API:3 Recovery is listening adb sideload... waiting adb sideload command E: cannot load volume /misc!

I am having a problem getting USB Burning tool to connect to the bb2 box. I just tested my cable with an old M8s and it does connect to that one. I am using the same cable, version 2.0.8, the box is working fine, i press the power button and plug in the power with the USB connected and no success on USB burning tool. I plug in the hdmi cable and

All times are GMT+1. This page was generated at 18:16

#3

#5

#6